### **공개SW 솔루션설치& 활용 가이드**

시스템 SW > 데이터관리

# 제대로 배워보자 How to Use Open Source Software

### Open Source Software Installation & Application Guide

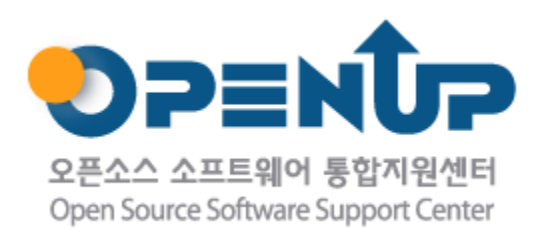

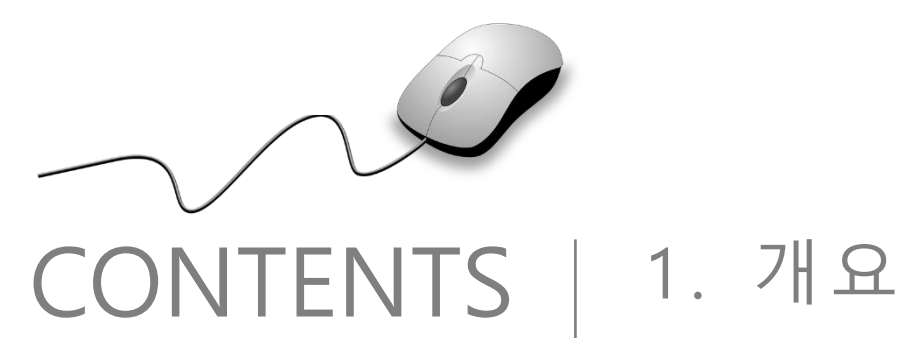

- 2 . 기능요약 3 . 실행환경 4 . 설치 5 . 기능소개 6 . 활용예제
- 7 . FAQ

1. 개요 **ALTIBASE 소개** • ALTIBASE <sup>는</sup> <sup>2000</sup><sup>년</sup> 아시아 최초 제품 출시 <sup>후</sup> 국내 In-memory DBMS 분야의 선두 주자 • 2005년 세계 최초 Hybrid Database Architecture 를 개발 및 상용화 성공 • 다양한 저장 공간 제공(In-Memory Tablespace, Volatile Memory Tablespace, Disk Tablespace) • SQL Standards 지원 (SQL92, SQL99(partial)) • 네트워크를 통한 복제 기능 • 공간 데이터 처리를 위한 데이터 타입 및 함수 제공 **주요기능** • 이기종 DBMS 연동 (DBLINK, JDBCAdaptor) • 다양한 개발 환경 지원 (Embedded SQL, CLI, ODBC, JDBC, .Net Provider,… ) • 보안 (접근제어, 권한 제어, 감사, 데이터 암/복호화, 암호화 통신) • 다양한 백업 기능 제공(aexport, online backup, incremental backup) **대분류** • 시스템 SW **소분류** • 데이터 관리 **사전설치 솔루션** • 없음 **라이선스형태** • Server : GNU-AGPLv3 • Client : GNU-LGPLv3 **버전** • 7.1.0 • Hybrid RDBMS 로 고성능의 메모리 테이블과 대용량의 디스크 테이블을 하나의 엔진으로 운영 **특징** • Hybrid partitioned table 지원 • 네트워크를 통한 이중화로 유연한 HA 구축 가능 **개발회사/커뮤니티** • ㈜알티베이스 **공식 홈페이지** • [https://altibase.com](https://altibase.com/)

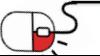

# 2. 기능요약

• ALTIBASE 전체 구성도

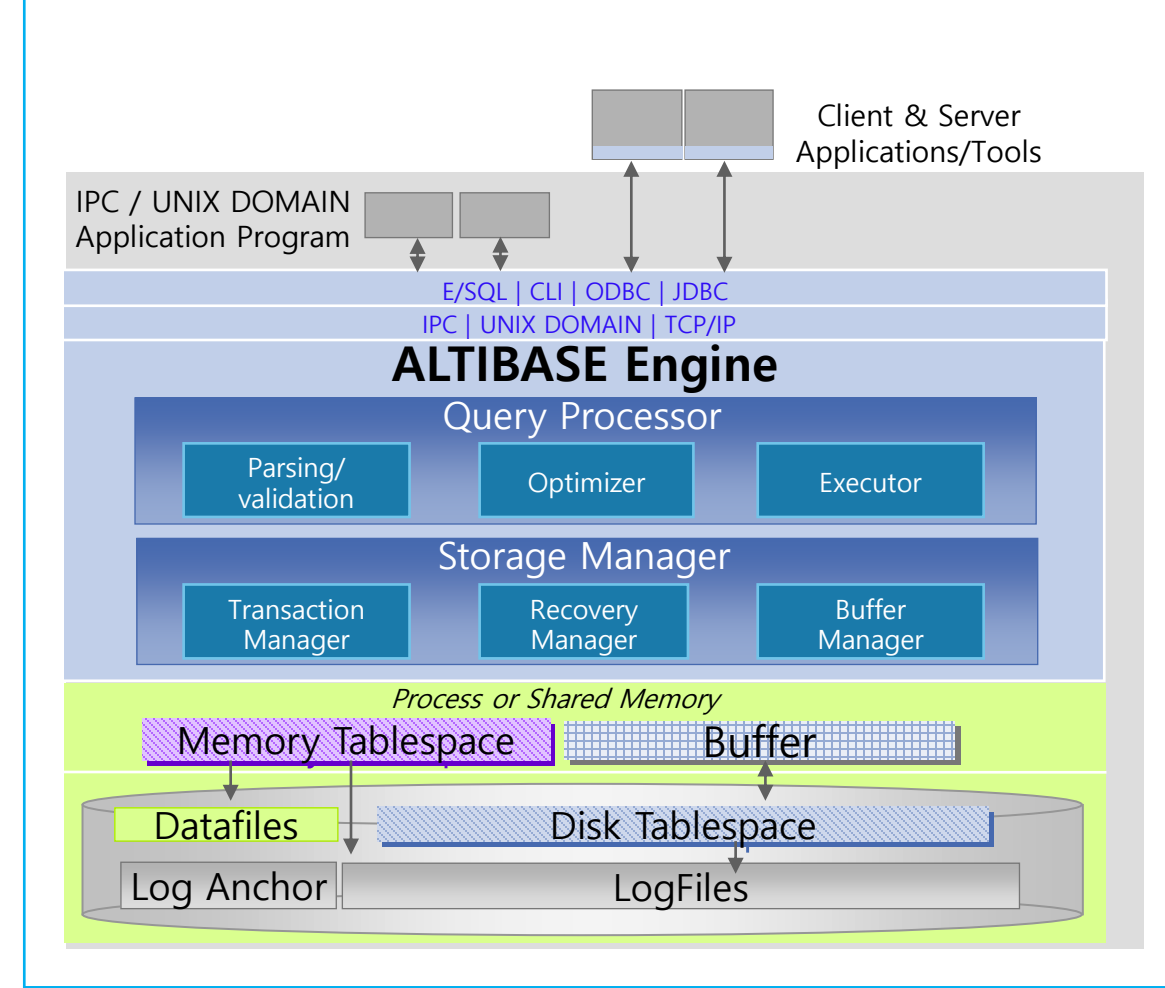

• 하나의 ALTIBASE 엔진에 MMDBMS와 DRDBMS 를 제공하기 때문에 별도의 QP (Query Processor), SM (Storage Manager)가 필요한 것이 아니라 하나의 QP, SM을 통해서 효율적인 데이터 관리 를 할 수 있습니다.

**ALTIBASE** 

- 하나의 QP와 SM을 통해서 데이터 처리를 할 수 있기 때문에 쿼리, 트랜잭션, 개발, 복구, 관리 등 의 투명성을 제공할 수 있습니다.
- 메모리 기반의 테이블은 디스크 기반의 Buffer와 는 달리 Disk I/O가 발생하지 않고 인덱스 관리 방식이 다르기 때문에 고속 처리에 적합합니다.

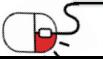

# 2. 기능요약

• ALTIBASE 주요 기능 (1/2)

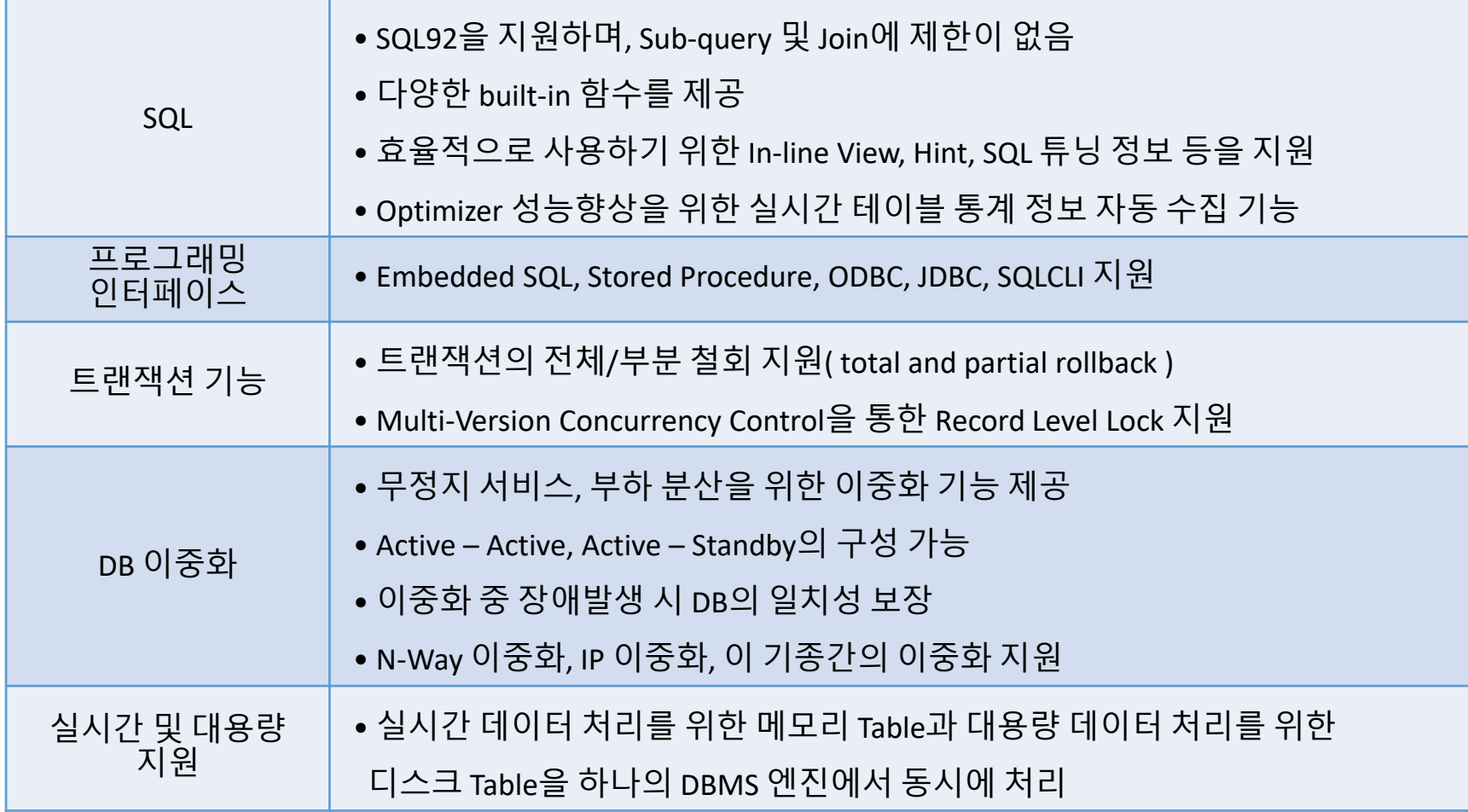

**ALTIBASE** 

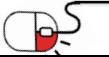

# 2. 기능요약

• ALTIBASE 주요 기능(2/2)

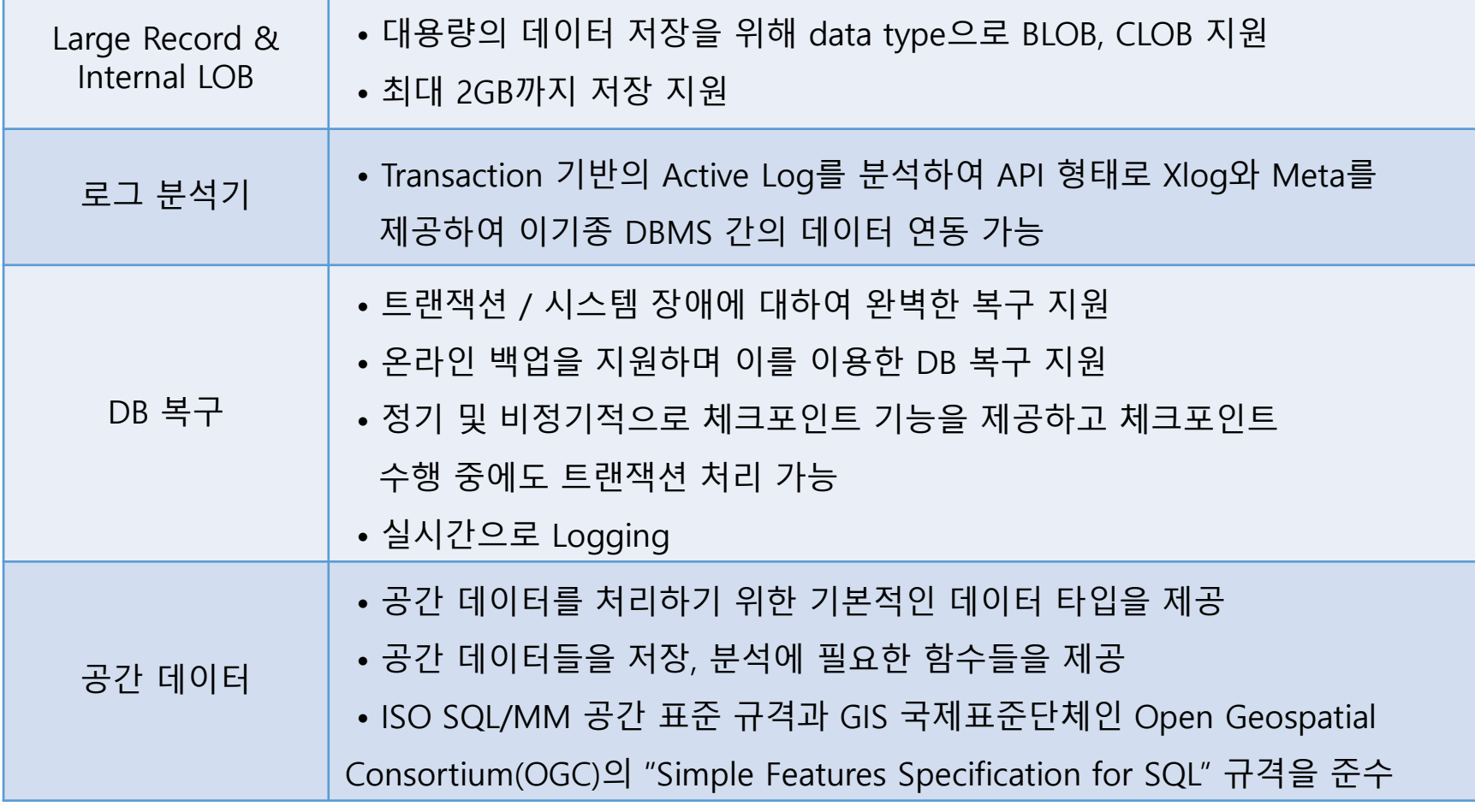

**ALTIBASE** 

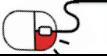

# 3. 실행환경

- Linux 계열
	- ✓ GLIBC 2.12 ~ 2.17 호환성 보장
- 요구사항
	- ✓ 메모리 : 64-bit OS: 최소 1GB 이상 (권장: 2GB 이상, 최대 제한 없음)
	- ✓ 디스크 : 데이터 저장을 위한 테이블스페이스와 트랜잭션 로그 등을 고려하여야 하고 트랜잭션 로그 및 설치를 위해서는 1GB이상이 필요하며, 원활한 운영을 위해서는 12GB 이상의 여유 공간을 확보하는 것을 권장한다. 또한 성능을 위해서는 트랜잭션 로그 저 장 영역과 데이터 저장 영역을 물리적으로 분리하는 것을 권장한다.

**ALTIBASE** 

**DPENUP** 

✓ 네트워크 : 이중화 기능 사용시 전용선 사용을 권장한다.

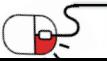

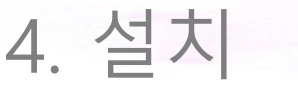

세부 목차

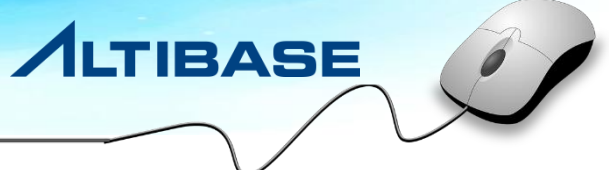

**4.1 패키지 다운 받기**

**4.2 설치 전 준비 사항**

**4.3 알티베이스 설치**

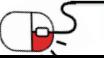

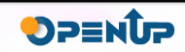

### **4.1 패키지 다운 받기**

- 설치 파일
- URL : https://altibase.com/resources/free-download/

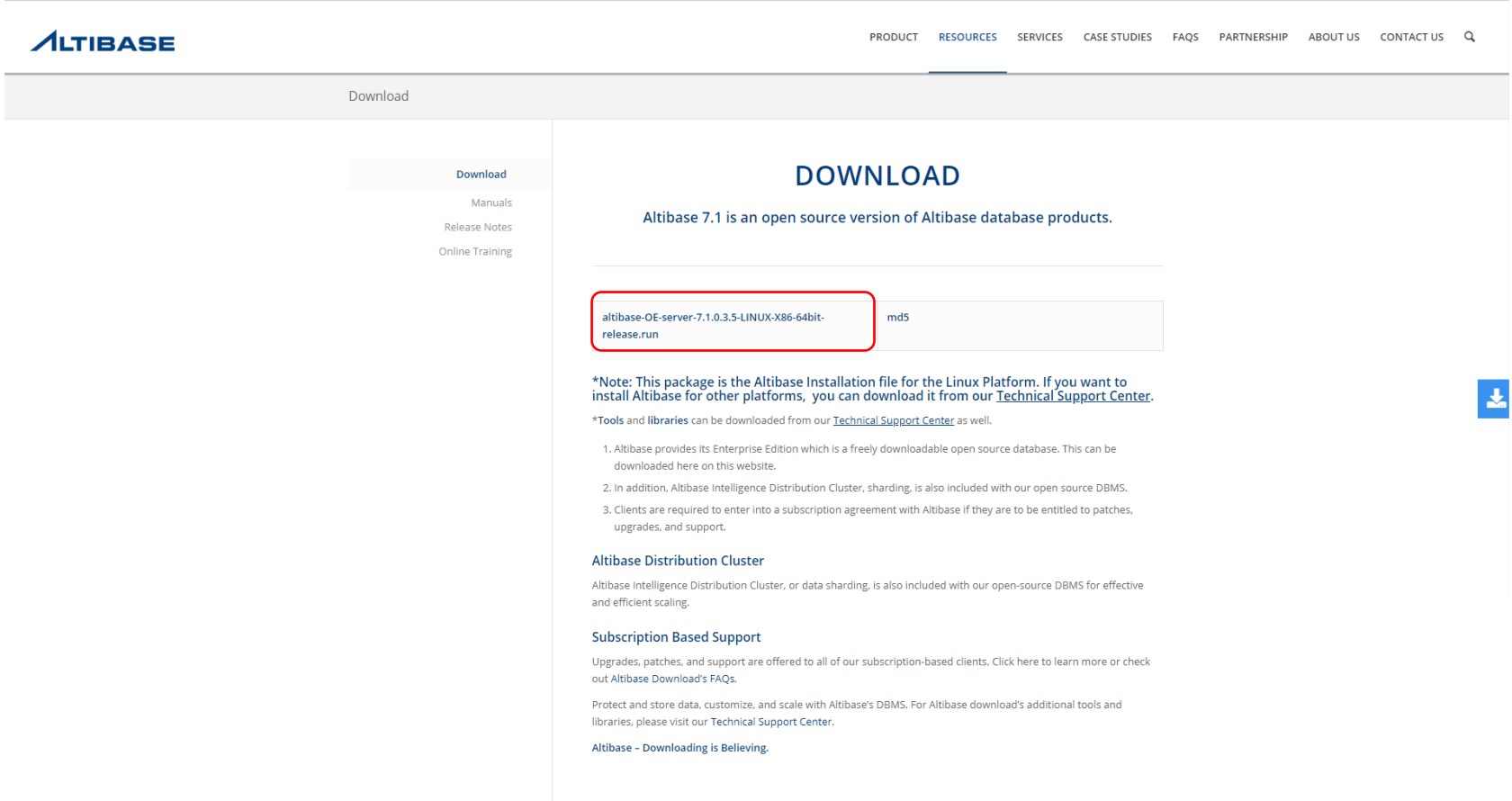

**ALTIBASE** 

DPENUP

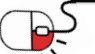

### **4.2 설치 전 준비 사항(1/7)**

1. 사용자 계정의 리소스 한계 값 확인

OS 명령어인 "ulimit"으로 사용자 계정에 설정된 리소스 한계 값을 확인 또는 변경할 수 있다.

**ALTIBASE** 

DPENUP

- File Size 프로세스가 생성 가능한 파일의 최대 크기
- Data segment size 프로세스가 사용 가능한 논리적 메모리의 최대 크기(VSZ측면)
- Max memory size 프로세스가 사용 가능한 물리적 메모리의 최대 크기(RSS측면)
- Open files (descriptor) 프로세스가 동시에 접근 가능한 파일 및 소켓의 최대 개수
- Stack size
- 최대 스택 사이즈
- Virtual memory 프로세스가 사용 가능한 가상 메모리의 최대 크기

사용자 계정의 리소스 한계 값들을 "unlimited"로 설정할 것을 권장한다. 이 때 core file size는 unlimited로 설정하지 않도록 한다. 만일 Altibase 서버가 비정상 종료하여 코어를 덤프 할 경우 메모리 데이터베이스를 모두 core 파일로 저장하기 때문에 unlimited로 설정하면 디스크 부족이 발생할 수 있다. Altibase 클라이언 트 제품은 Stack size가 최소 70KB 이상이어야 한다.

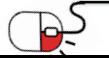

### **4.2 설치 전 준비 사항(2/7)**

2. 커널 설정

1) 공유 메모리 및 세마포어 설정

/proc/sys/kernel 경로에 sem, shmmax, shmmni, swapiness 등의 파일에 설정한다.

#### 권장 값

리눅스 커널 버전이 2.5 이상이 아닐 경우 IPC접속을 사용하는 세션이 갑자기 단절되는 현상이 발생할 수 있다. 서버 부팅 시 자동으로 커널 파라미터가 설정되게 하려면, /etc/rc.d/rc.local 파일 내에 아래의 항목 을 추가한다.

**ALTIBASE** 

DPENUP

/etc/rc.d/rc.local 파일 내에 아래의 항목을 추가 echo 2147483648 > /proc/sys/kernel/shmmax echo 4096 > /proc/sys/kernel/shmmni echo 200 32000 512 5029 > /proc/sys/kernel/sem echo 5 > /proc/sys/vm/swappiness

2) RemoveIPC 설정

RedHat 7.2 이상의 버전에서는 RemoveIPC 설정 값을 'no'로 설정하는 것을 권장한다(기본 값은 'yes').

RemoveIPC가 'yes'로 설정되면 세마포어가 부족하여 비정상종료가 발생할 수 있기 때문이다.

설정 값을 변경하려면 /etc/systemd/logind.conf에서 RemoveIPC=no로 설정한 후 OS를 다시 시작해야 한다.

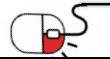

3) THP 설정 확인 및 비활성화 방법

THP(Transparent Huge Pages)는 메모리 페이지의 크기를 증가시킴으로써, TLB(Translation Lookaside Buffer) 를 조회하는 비용을 줄이기 위한 목적으로 리눅스에서 제공하는 메모리 관리 시스템이다. 원래 의도와 달리 메모리 할당 지연 및 단편화를 유발하여 오히려 시스템 성능이 저하되는 경우가 많다.

**ALTIBASE** 

DPENUP

#### THP 설정 확인

THP에서 설정할 수 있는 옵션은 always, madvise, never 3가지이다. [ ] 로 둘러싸인 것이 현재 적용된 옵션 이다. 각각의 의미는 아래와 같다.

- madvise: madvise() 함수를 통해 THP 사용을 명시적으로 요청한 프로세스에만 THP가 활성화되는 옵션 이다.
- always: 모든 프로세스에 항상 THP가 적용되게 된다.
- never: madvise() 함수 요청과 관계없이 모든 프로세스에서 THP가 비활성화되는 것을 의미한다.

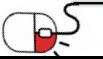

### **4.2 설치 전 준비 사항(4/7)**

THP 설정 확인 방법은 아래와 같다.

① 아래 명령을 실행한다

\$ cat /sys/kernel/mm/transparent\_hugepage/enabled

② 레드햇 리눅스에서는 아래 명령을 실행한다

\$ cat /sys/kernel/mm/redhat\_transparent\_hugepage/enabled

③ 아래와 같은 결과가 화면에 출력된다.

\$ [always] madvise never

THP 비활성화 방법

......

Altibase의 운영을 위해서 THP 옵션을 never로 설정할 것을 권고한다.

① root 계정으로 /etc/grub.conf의 kernel boot 끝에 transparent\_hugepage=never를 아래처럼 추가한다.

**ALTIBASE** 

DPENUP

```
..... 
kernel /vmlinuz-2.6.32-220.el6.x86_64 ro root=UUID=067b9803-90ca-4875-a018-ff043adde1ed rd_NO_LUKS
LANG=ko KR.UTF-8 rd NO MD quiet rhgb crashkernel=128M KEYBOARDTYPE=pc KEYTABLE=us rd NO LVM
rd_NO_DM transparent_hugepage=never
```
- ② 시스템을 재시작 한다.
- ③ THP 옵션이 never 인지 확인한다.

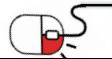

### **4.2 설치 전 준비 사항(5/7)**

4) CPU frequency Governor

Altibase에서 권고하는 CPU frequency Governor 설정은 performance이다.

설정 값 확인

\$ cat /sys/devices/system/cpu/cpu\*/cpufreq/scaling\_governor | sort -u performance # CPUfreq 드라이버가 설치되어 있지 않은 경우 아래와 같은 출력 결과를 보일 수 있다. # 이 경우 CPU frequency Governor 설정은 고려하지 않아도 된다. \$ cat /sys/devices/system/cpu/cpu0/cpufreq/scaling\_governor cat: /sys/devices/system/cpu/cpu0/cpufreq/scaling\_governor: 그런 파일이나 디렉터리가 없습니다

#### 설정 값 변경 방법

\$ echo performance > /sys/devices/system/cpu/cpu0/cpufreq/scaling\_governor \$ echo performance > /sys/devices/system/cpu/cpu1/cpufreq/scaling\_governor ...... or

\$ cpupower frequency-set -g performance

### 영구 적용

/etc/rc.d/rc.local 파일에 CPU 코어 수만큼 아래 명령어를 추가한다. echo performance > /sys/devices/system/cpu/cpu0/cpufreq/scaling\_governor echo performance > /sys/devices/system/cpu/cpu1/cpufreq/scaling\_governor

......

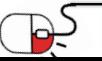

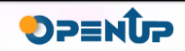

### **4.2 설치 전 준비 사항(6/7)**

#### 5) swappiness

swapping 발생 시 디스크 I/O로 인한 시스템 성능 저하가 Altibase 서버 성능에 영향을 미치는 것을 최소화 하기 위해 1로 변경하는 것을 권장한다.

**ALTIBASE** 

**DPENUP** 

#### 설정 값 확인

\$ cat /proc/sys/vm/swappiness or \$ sysctl -a | grep swappiness

#### 설정 값 변경 방법

\$ echo 1 > /proc/sys/vm/swappiness or \$ sysctl -w vm.swappiness=1

#### 영구 적용

\$ vi /etc/sysctl.conf vm.swappiness = 1 2 0 2 2 2 2 2 2 2 3 4 4 sysctl.conf 파일에 vm.swappiness = 1 를 추가하거나 값을 변경한다. or \$ vi /etc/rc.d/rc.local echo 1 > /proc/sys/vm/swappiness # rc.local 파일에 이 명령어를 추가한다.

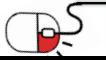

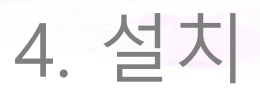

### **4.2 설치 전 준비 사항(7/7)**

5) OS Patch

glibc에서 malloc/free 등이 race condition으로 인해 deadlock이 발생할 수 있는 버그가 있어, 해당 버그가 반영된 패치 이상으로 패치 해야 한다. 따라서, glibc-2.12-1.166.el6\_7.1 이상으로 glibc 패치를 권고한다. (참고: [https://bugzilla.redhat.com/show\\_bug.cgi?id=1244002](https://bugzilla.redhat.com/show_bug.cgi?id=1244002))

6) 참고 자료

Altibase 운영을 위한 Linux 설정 가이드 :<https://docs.altibase.com/x/RQbN>

Installation Guide :

[https://github.com/ALTIBASE/Documents/blob/master/Manuals/Altibase\\_7.1/kor/Installation.md](https://github.com/ALTIBASE/Documents/blob/master/Manuals/Altibase_7.1/kor/Installation.md)

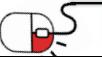

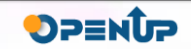

### **4.3 알티베이스 설치(1/9)**

**ALTIBASE** 

1) 설치 모드

제품을 설치하기 위해 Altibase 패키지 인스톨러는 다음 두 가지 모드로 시작할 수 있다.

- 대화형 커맨드 라인 모드: DISPLAY 환경변수를 설정하지 않았을 때 이 모드로 실행된다.
- GUI (Graphical User Interface): DISPLAY 환경변수를 설정했을 때 이 모드로 실행된다.

이 문서에서 Altibase 패키지 인스톨러는 설치 모드를 대화형 커맨드 라인 모드로 설치하는 방법에 대해 설명한다.

2) Altibase 패키지 인스톨러 시작

Altibase 패키지 인스톨러를 다운로드 한 후 chmod로 파일의 실행 권한을 변경해야 한다.

\$ chmod +x altibase-OE-server-7.1.0.3.5-LINUX-X86-64bit-release.run

Altibase 패키지 인스톨러를 실행한다.

\$ ./altibase-OE-server-7.1.0.3.5-LINUX-X86-64bit-release.run

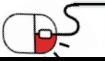

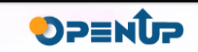

### **4.3 알티베이스 설치 (2/9)**

#### 3) 설치 디렉터리 입력 및 설치 타입 선택

#### Altibase 홈 디렉터리, 즉 Altibase가 설치될 디렉터리와 패키지 설치 타입을 선택한다.

**ALTIBASE** 

DPENUP

\$ ./altibase-OE-server-7.1.0.3.5-LINUX-X86-64bit-release.run

---------------------------------------------------------------------------- Welcome to the Altibase Server 7.1.0.3.5 setup wizard.

----------------------------------------------------------------------------

Installation Directory

Please specify the installation directory for Altibase Server 7.1.0.3.5

Installation directory [/data/altibase/altibase\_OE]: /data/altibase/altibase\_OE

Please select the installation type.

Installation type

[1] Full installation: full package install [2] Patch: patch package install Please choose an option [1] : 1

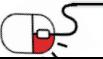

### **4.3 알티베이스 설치 (3/9)**

4) Altibase 프로퍼티 설정

#### Altibase 프로퍼티를 설정하는 단계는 다음의 세 단계로 구분된다.

- Step 1: Basic Database Operation Properties
- Step 2: Database Creation Properties
- Step 3: Set Database Directories

Step 1: Basic Database Operation Properties

Step 1: Basic Database Operation Properties

Database name [mydb]: mydb

Altibase connection port number (1024-65535) [20300]: 21456

Maximum size of memory database - MIN value: 16M (K = kB, M = MB, G = GB) [2G]: 2G

Buffer area size for caching disk-based database pages - MIN value: 1M (K = kB, M = MB, G = GB) [128M]: 512M

Do you want to create a database after the installation process is complete? [1] YES [2] NO Please choose an option [1] : 1

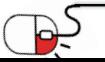

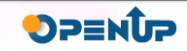

### **4.3 알티베이스 설치 (4/9)**

#### Step 2: Database Creation Properties

Step 2: Database Creation Properties

Initial database size  $-$  4M-2G (K = kB, M = MB, G = GB) [10M]: 10M

Database archive logging mode [1] No archivelog [2] Archivelog Please choose an option [1] : 1

Database character set [1] UTF-8 [2] MS949 [3] US7ASCII [4] KO16KSC5601 [5] BIG5 [6] GB231280 ……

Please choose an option [1] : 2

National character set [1] UTF-8 [2] UTF-16 Please choose an option [1] : 1

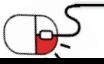

**ALTIBASE** 

DPENUP

### **4.3 알티베이스 설치 (5/9)**

Step 3: Database Creation Properties

이 단계에 포함되지 않은 프로퍼티의 값을 설정하거나, 단계1 또는 단계 3에서 설정한 프로퍼티 값을 나 중에 변경하려면, \$ALTIBASE\_HOME/conf/altibase.propertites 파일을 직접 편집하면 된다.

**ALTIBASE** 

DPENUP

Step 3: Set Database Directories

Default disk database directory [/data/altibase/altibase\_OE/dbs]: /data/altibase/altibase\_OE/dbs Memory database directory [/data/altibase/altibase\_OE/dbs]: /data/altibase/altibase\_OE/dbs Archive log directory [/data/altibase/altibase\_OE/arch\_logs]: /data/altibase/altibase\_OE/arch\_logs Transaction log directory [/data/altibase/altibase\_OE/logs]: /data/altibase/altibase\_OE/arch\_logs

[Log Anchor file directories ]

Altibase maintains three sets of log anchor files. These files contain important

information

about the database. By default, they are located in the "logs" folder.

The location can be changed here or by modifying the contents of the Altibase properties file,

which is named "altibase.properties".

Directory 1. [/data/altibase/altibase\_OE/logs]: /data/altibase/altibase\_OE/logs Directory 2. [/data/altibase/altibase\_OE/logs]: /data/altibase/altibase\_OE/logs Directory 3. [/data/altibase/altibase\_OE/logs]: /data/altibase/altibase\_OE/logs

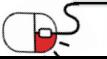

### **4.3 알티베이스 설치 (6/9)**

#### 5) Altibase 프로퍼티 확인

Property Review

Please check your property settings.

To change these properties after installation is complete, please modify the following file: /data/altibase/altibase\_OE/conf/altibase.properties.

1. Altibase Property Settings:

Step 1: Basic Database Operation Properties

1) Database name: [mydb]

2) Altibase connection port number (1024-65535): [21456]

- 3) Maximum size of memory database:
	- [2G]
- 4) Buffer area size for caching disk-based database pages: [512M]
- 2. Altibase Property Settings:

Press [Enter] to continue :

Step 2: Database Creation Properties

- 1) Initial database size
	- [10M]

……

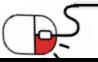

**ALTIBASE** 

DPENUP

#### **4.3 알티베이스 설치 (7/9)**

6) Altibase 제품 설치

- 설치가 완료되면, 인스톨러는 아래의 작업들을 수행한다.
- 설정한 프로퍼티가 altibase.properties 파일에 업데이트 된다.
- Altibase 서버 구동을 위한 기본 환경이 수록되어 있는 altibase\_user.env 파일이 \$ALTIBASE\_HOME/conf 디렉터리에 생성된다. 그리고 이 파일을 실행하는 명령어가 사용자 계정의 환경 설정 파일(.bashrc 또 는 .bash\_profile 또는 .profile 등)에 추가된다.

**ALTIBASE** 

DPENUP

Setup is now ready to install Altibase Server 7.1.0.3.5.

Do you want to continue? [Y/n]: Y

---------------------------------------------------------------------------- Please wait until the setup wizard finishes installing Altibase Server 7.1.0.3.5.

Installing 0% \_\_\_\_\_\_\_\_\_\_\_\_\_\_ 50% \_\_\_\_\_\_\_\_\_\_\_\_\_\_ 100% #########################################

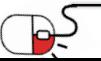

**4.3 알티베이스 설치 (8/9)**

7) Altibase 빠른 설정 가이드 미리 보기

Altibase 빠른 설정 가이드 패널은 설치 성공 후에 Altibase를 어떻게 구동할 것인지를 안내한다. Altibase 패키지 인스톨러는 사용자들이 좀 더 쉽게 시스템 커널 파라미터와 환경 변수를 설정하도록 다 음 두 개의 쉘 스크립트를 제공한다.

**ALTIBASE** 

**DPENUP** 

- \$ALTIBASE\_HOME/install/pre\_install.sh 이 스크립트는 필수 시스템 커널 파라미터의 최소 집합을 포함하 며, 그들의 권장 값과 어떻게 설정하는지에 대해서 설명한다.
- \$ALTIBASE\_HOME/install/post\_install.sh 이 스크립트는 Altibase 프로퍼티 설정 과정에서 단계2를 수행했 다면 새로운 데이터베이스를 생성하기 위한 SQL 스크립트를 포함한다.
- SALTIBASE\_HOME/packages/catproc.sql 이 스크립트는 PSM을 사용하기 위한 SQL 스크립트를 포함한다.

[ Quick Guide to Making Settings in Altibase ]

1. Set kernel variables using the root user account. run the '/data/bluetheme/altibase\_OE/install/pre\_install.sh' file

- This script helps you make kernel parameter settings.

================ LINUX ================

[ How to modify kernel parameter values ]

echo 512 32000 512 512 > /proc/sys/kernel/sem echo 872415232 > /proc/sys/kernel/shmall

# shmall

If it is desired to use Altibase in shared memory mode, the value of 'shmall' must be set. This value determines the maximum size of an Altibase database.

......

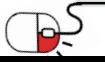

### **4.3 알티베이스 설치 (9/9)**

```
8) Altibase 설치 완료
```

```
Post install.sh 와 catproc.sql 을 수행 여부에 따라 완료 과정에서 모두 수행되거나 설치 완료 후 필요한 작
업만 직접 수행할 있다.
```

```
Would you like to launch 'post install.sh', 'catproc.sql' now ?
- This will create the Altibase database. Runs all scripts required for or used 
with PSM [Y/n]: Y 
……
DB Info (Page Size = 32768)
    (Page Count = 257)(Total DB Size = 8421376)
    (DB File Size = 1073741824)
    Creating MMDB FILES [SUCCESS]
    Creating Catalog Tables [SUCCESS]
Press [Enter] to continue :
    Creating DRDB FILES [SUCCESS]
[SM] Rebuilding Indices [Total Count:0] [SUCCESS]
DB Writing Completed. All Done.
```
Create success.

……

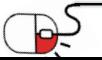

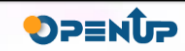

세부 목차

**5.1 알티베이스 구동 및 중지**

**5.2 테이블 스페이스 생성**

**5.3 테이블 생성**

**5.4 REPLICATION**

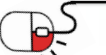

**ALTIBASE** 

DPENUP

5. 기능 소개

#### **5.1 알티베이스 구동 및 중지 (1/5)**

1) Altibase 구동

DBMS 구동 과정이 한 단계가 되면, DBMS가 구동되기 전 할 수 있는 작업과 구동 후 할 수 있는 작업이 엄 격히 구분되어 한 번의 명령어 실행으로 DBMS가 구동되기 때문에 DBA가 클라이언트와 구별된 작업을 수행할 수 없다. 이로 인해 메타 마이그레이션, 복구 기능에 대한 제약 사항이 발생하게 된다. 이러한 문제점을 해결하기 위해 Altibase는 DB가 구동되는 단계를 PROCESS, CONTROL, META, SERVICE 의 4

단계로 구분하여 제공한다.

각 단계별로 DBA가 DB의 생성, 메타 업그레이드, 선택적 복구 등의 작업이 가능하다.

Altibase를 구동할 때, 각 단계로 전이하기 위해서는 "STARTUP" 이라는 명령어를 사용하게 되는데, 이 명령어는 iSQL에 SYSDBA 권한으로 접근한 후에 사용할 수 있다.

각 단계로 상태를 변경할 때, 다음 단계로의 전이는 가능하지만 이전 단계로의 복귀는 지원하지 않는다.

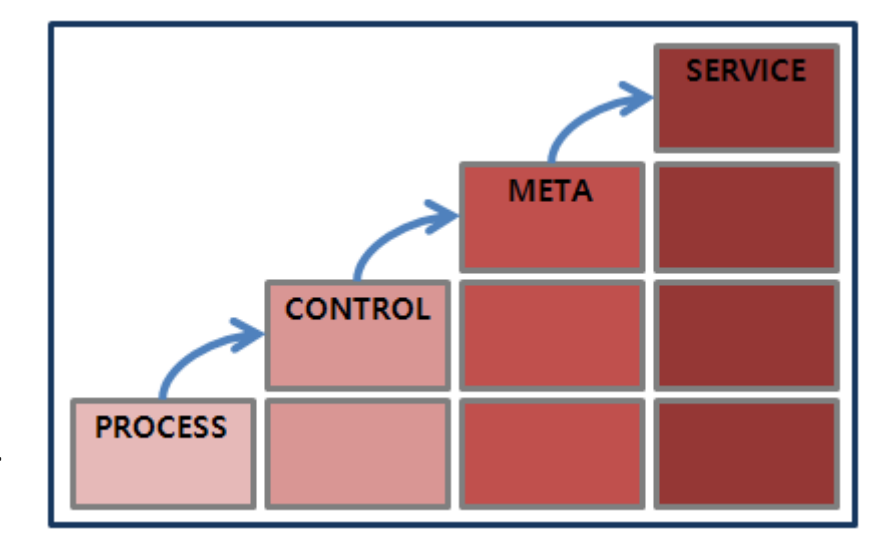

DPENDP

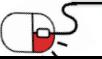

**5.1 알티베이스 구동 및 중지 (2/5)**

• PROCESS 단계

Altibase를 구동시킬 때의 처음 단계로, "STARTUP PROCESS" 명령어를 통하여 상태를 전이할 수 있다. 이 단계에서는 DBMS에 대한 접근이 불가능하다.PROCESS 단계는 각 모듈(Storage Manager, Query Processor, Communication Manager 등)이 초기화되는 단계이며, 서버와 iSQL이 통신을 하기 위해 Altibase 프로세스를 시작하게 된다.

- PROCESS 단계에서 수행할 수 있는 작업

✓ CREATE DATABASE 구문을 사용하여 데이터베이스 생성

CREATE DATABASE db\_name INITSIZE=10M NOARCHIVELOG CHARACTER SET UTF8 NATIONAL CHARACTER SET UTF8;

- ✓ 프로퍼티 값을 변경(iSQL 에서 ALTER 명령어로 변경 가능한 프로퍼티)
- ✓ 사용자가 조회활 수 있는 성능 뷰 (V\$TABLE, V\$VERSION, V\$PROPERTY, ……)
- ✓ CONTROL 단계 등의 상위 단계로 전이

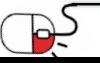

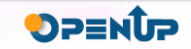

### **5.1 알티베이스 구동 및 중지 (3/5)**

• CONTROL 단계

CONTROL 단계는 PROCESS 단계에서의 작업을 마치고 "STARTUP CONTROL" 명령어를 통해서 상태를 전 이할 수 있다.

**ALTIBASE** 

DPENUP

해당 단계는 DB의 복구가 가능한 수준까지 각 모듈들을 초기화하고, Storage Manager 모듈을 구성하는 주요 관리자(Buffer, Recovery, Disk 등)를 준비하는 단계이다.

- CONTROL 단계에서 수행할 수 있는 작업
	- ✓ 백업을 이용한 복구 수행

iSQL> ALTER DATABASE RECOVER DATABASE UNTIL TIME '2020-10-30:18:00:00';

- ✓ 온라인 로그파일 초기화
- ✓ 데이터베이스 모드 변경

iSQL> ALTER DATABASE ARCHIVELOG;

- ✓ 성능 뷰 조회(V\$BACKUP\_INFO, V\$DATAFILES, V\$LOG......)
- ✓ META 단계 등의 상위 단계로 전이

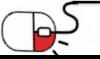

**5.1 알티베이스 구동 및 중지 (4/5)**

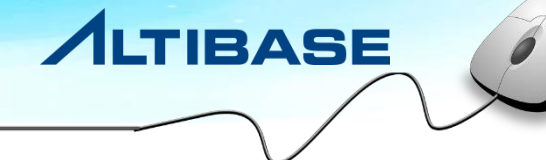

DPENDP

• META 단계

META 단계는 CONTROL 단계에서의 작업을 마치고 "STARTUP META " 명령어를 통해서 상태를 전이할 수 있다.

해당 단계는 CONTROL 단계에서 작업한 복구 과정에 대한 완료 단계이며, DBMS 구동을 위해 메모리와 디스크의 데이터 파일들을 체크하고 Restart Recovery 를 수행하는 단계이다.

- META 단계에서 수행할 수 있는 작업
	- ✓ 모든 성능 뷰 조회
	- ✓ SERVICE 단계로 전이
- SERVICE 단계

SERVICE 단계는 META 단계에서의 작업을 마치고 "STARTUP SERVICE" 또는 "STARTUP" 명령어를 통해서 상태를 전이할 수 있다. 사용자가 DBMS 를 사용할 수 있는 최종 단계를 의미하며 일반 사용자가 접속 할 수 있는 상태가 된다.

- SERVICE 단계에서 수행할 수 있는 작업
	- ✓ 외부 접속 등 정상적인 서비스가 가능한 상태

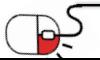

5. 기능 소개

**5.1 알티베이스 구동 및 중지 (5/5)**

1) Altibase 중지

중지는 구동에서 수행한 과정을 역순으로 진행하며 1단계로 종료한다.(SERVICE → META → CONTROL → PROCESS)

**ALTIBASE** 

DPENDP

현재 구동 중인 Altibase 를 종료하기 위해서는 iSQL에 -sysdba 권한으로 접속하여 "SHUTDOWN" 명령어를 사용한다. "SHUTDOWN" 명령어는 세 가지 옵션(NORMAL, IMMEDIATE, ABORT)을 지정하여 사용할 수 있고 NORMAL, IMMEDIATE 는 Altibase 가 SERVICE 상태일 때만 수행가능하며, ABORT 는 어떤 상태에서도 수행 이 가능하다.

Altibase의 중지 명령어는 설치한 OS 계정으로만 수행이 가능하다.

• NORMAL Altibase 를 정상적으로 종료하는 방식으로서, Altibase 는 모든 클라이언트들이 접속을 끊을 때까지 종 료 작업을 대기한다.

#### • IMMEDIATE 현재 연결된 세션들을 강제로 단절시킨 후 Altibase 에서 수행중인 모든 트랜잭션을 롤백 후 종료한다.

• ABORT

Altibase 를 kill -9 시스템 명령을 사용하여 강제로 종료하는 방법으로 데이터베이스의 일관성에 문제가 발생할 수 있어 이후 구동 때 restart recover 과정을 거치게 된다.

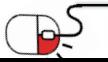

**5.2 테이블스페이스 생성 (1/3)**

1) 메모리 테이블스페이스 생성

데이터베이스 생성시 기본적인 메모리 테이블스페이스가 생성되지만 필요에 따라 사용자가 생성할 수 있으며 SYS 계정 또는 CREATE TABLESPACE 권한을 가진 계정에서 가능하다.

• 메모리 테이블스페이스 생성 구문

CREATE MEMORY [DATA] TABLESPACE *tablespace\_name* SIZE *size* (K | M | G) [AUTOEXTEND [ON [NEXT *size*] [MAXSIZE *size*] | OFF) ] [CHECKPOINT PATH '*path'* [SPLIT EACH *size*]] ;

• 메모리 테이블스페이스 생성 예제

초기 크기가 512MB, 최대 1GB까지 128MB 단위로 자동 확장, 이미지 파일 하나의 크기는 256MB이며 3개 의 디렉터리에 나누어 저장하는 예제

iSQL> CREATE MEMORY TABLESPACE test\_mem

2 SIZE 512M

3 AUTOEXTEND ON NEXT 128M MAXSIZE 1G

4 CHECKPOINT PATH '/dbs/path1', '/dbs/path2', '/dbs/path3'

5 SPLIT EACH 256M ;

Create success.

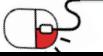

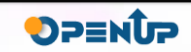

**5.2 테이블스페이스 생성 (2/3)**

2) 휘발성 메모리 테이블스페이스 생성 (VOLATILE TABLESPACE)

데이터가 메모리에만 상주하고 체크포인트 이미지 파일을 가지지 않는 메모리 테이블 스페이스다. 체크 포인트와 로깅의 최소화로 성능을 극대화 할 수 있으나 해당 테이블 스페이스의 데이터들은 DBMS 가 중 지되면 사라지게 된다. SYS 계정 또는 CREATE TABLESPACE 권한을 가진 계정에서 가능하다.

**ALTIBASE** 

**DPENUP** 

• 메모리 테이블스페이스 생성 구문

CREATE VOLATILE [DATA] TABLESPACE *tablespace\_name* SIZE *size* (K | M | G) [AUTOEXTEND [ON [NEXT *size*] [MAXSIZE *size*] | OFF) ];

• 휘발성 메모리 테이블스페이스 생성 예제

초기 크기가 512MB이고, 128MB 단위로 자동 확장되는 휘발성 데이터 테이블스페이스를 생성 iSQL> CREATE VOLATILE DATA TABLESPACE user\_data SIZE 512M AUTOEXTEND ON NEXT 128M; Create success.

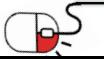

**5.2 테이블스페이스 생성 (3/3)**

3) 디스크 테이블스페이스 생성

데이터베이스 생성시 기본적인 디스크 테이블스페이스가 생성되지만 필요에 따라 사용자가 생성할 수 있으며 SYS 계정 또는 CREATE TABLESPACE 권한을 가진 계정에서 가능하다.

**ALTIBASE** 

DPENUP

• 디스크 테이블스페이스 생성 구문

CREATE [DISK] [DATA] TABLESPACE tablespace\_name DATAFILE 'datafile\_name ' [SIZE size (K | M | G) ] [REUSE] [AUTOEXTEND [ON [NEXT size][MAXSIZE size] | OFF)];

• 디스크 테이블스페이스 생성 예제

초기 크기가 100MB, 최대 2GB까지 10MB 단위로 자동 확장, 데이터 파일 test01.dbf, test02.dbf,

test03.dbf 로 구성 된 테이블 스페이스 생성 예제

iSQL> CREATE TABLESPACE test\_disk 2 DATAFILE 'test01.dbf', 'test02.dbf', 'test03.dbf' 3 SIZE 100M AUTOEXTEND ON NEXT 10M MAXSIZE 2G ; Create success.

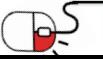

5. 기능 소개 **5.3 테이블 생성 (1/7)**

SYS 사용자이거나 사용자 자신의 스키마에 테이블을 생성하려면 CREATE TABLE 또는 CREATE ANY TABLE, 다른 사용자의 스키마에 테이블을 생성하려면 CREATE ANY TABLE 시스템 권한이 있어야 한다. 구문에 테 이블 스페이스를 지정할 수 있으며 생략할 경우 테이블은 이 테이블을 생성하려 하는 사용자의 기본 테 이블스페이스에 생성된다. 사용자 생성 시 DEFAULT TABLESPACE를 생략했었다면 테이블은 시스템 메모리 기본 테이블스페이스(SYSTEM MEMORY DEFAULT TABLESPACE)에 생성된다.

#### • 메모리 테이블스페이스 생성 구문

iSQL> CREATE TABLE employees( eno INTEGER PRIMARY KEY, e lastname CHAR(20) NOT NULL, e\_firstname CHAR(20) NOT NULL, emp\_job VARCHAR(15), emp\_tel CHAR(15), dno SMALLINT, salary NUMBER(10,2) DEFAULT 0, sex CHAR(1) CHECK(sex IN ('M', 'F')), birth CHAR(6), join date DATE, status CHAR(1) DEFAULT 'H') TABLESPACE SYS\_TBS\_MEM\_DATA; Create success.

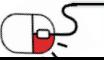

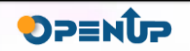

### **5.3 테이블 생성 (2/7)**

• 임시 테이블 생성

iSQL> CREATE VOLATILE TABLESPACE my\_vol\_tbs size 12M AUTOEXTEND ON MAXSIZE 1G;

Create success.

iSQL> CREATE TEMPORARY TABLE t1(

i1 INTEGER,

i2 VARCHAR(10)) ON COMMIT DELETE ROWS TABLESPACE my\_vol\_tbs;

Create success.

iSQL> CREATE TEMPORARY TABLE t2(

i1 INTEGER,

i2 VARCHAR(10)) ON COMMIT PRESERVE ROWS TABLESPACE my\_vol\_tbs;

Create success.

### • 디스크 테이블 생성

iSQL> CREATE TABLE books( isbn CHAR(10) CONSTRAINT const1 PRIMARY KEY, title VARCHAR(50), author VARCHAR(30), edition INTEGER DEFAULT 1, publishingyear INTEGER, price NUMBER(10,2), pubcode CHAR(4)) MAXROWS 2 TABLESPACE SYS\_TBS\_DISK\_DATA; Create success.

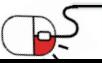

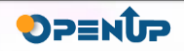

5. 기능 소개

**5.3 테이블 생성 (3/7)**

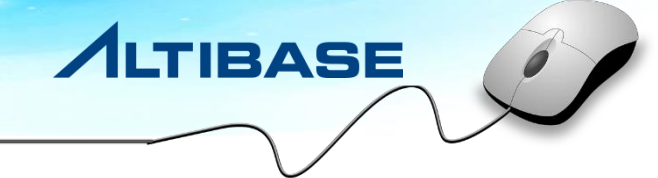

• LOB 데이터를 별도의 테이블스페이스에 저장하는 테이블 생성

CREATE TABLE lob\_products ( product\_id integer, image1 BLOB, image2 BLOB ) TABLESPACE SYS\_TBS\_DISK\_DATA LOB(image1) STORE AS (TABLESPACE lob\_data1 ) LOB(image2) STORE AS (TABLESPACE lob\_data2 );

• 파티션 테이블 : 파티션의 테이블스페이스를 지정하여 파티션드 테이블 생성

```
CREATE TABLE T1 
( 
I1 INTEGER, 
I2 INTEGER 
)
PARTITION BY RANGE (I1)
( 
PARTITION P1 VALUES LESS THAN (100),
PARTITION P2 VALUES LESS THAN (200) TABLESPACE TBS1,
 PARTITION P3 VALUES DEFAULT TABLESPACE TBS2 
) TABLESPACE SYS_TBS_DISK_DATA;
```
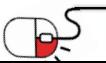

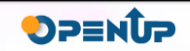

# 5. 기능 소개 **5.3 테이블 생성 (4/7)**

• 파티션 테이블 : 범위 파티셔닝(range partitioning)

CREATE TABLE range\_sales

prod\_id NUMBER(6),

cust\_id NUMBER,

time\_id DATE

(

)

```
PARTITION BY RANGE (time id)
```
( PARTITION Q1\_2006 VALUES LESS THAN (TO\_DATE('01-APR-2006')), PARTITION Q2\_2006 VALUES LESS THAN (TO\_DATE('01-JUL-2006')), PARTITION Q3\_2006 VALUES LESS THAN (TO\_DATE('01-OCT-2006')), PARTITION Q4\_2006 VALUES LESS THAN (TO\_DATE('01-JAN-2007')), PARTITION DEF VALUES DEFAULT ) TABLESPACE SYS\_TBS\_DISK\_DATA;

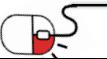

**ALTIBASE** 

DPENUP

# 5. 기능 소개 **5.3 테이블 생성 (5/7)**

```
• 파티션 테이블 : 리스트 파티셔닝(list partitioning)
 CREATE TABLE list_customers
 ( 
  customer_idNUMBER(6),
  cust_first_nameVARCHAR(20),
  cust_last_name VARCHAR(20), 
  nls_territoryVARCHAR(30), 
  cust email VARCHAR(30)
 )
 PARTITION BY LIST (nls_territory)
 (
  PARTITION asia VALUES ('CHINA', 'THAILAND'),
  PARTITION europe VALUES ('GERMANY', 'ITALY', 'SWITZERLAND'),
  PARTITION west VALUES ('AMERICA'),
  PARTITION east VALUES ('INDIA'),
  PARTITION rest VALUES DEFAULT 
 ) TABLESPACE SYS_TBS_DISK_DATA;
```
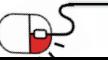

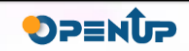

# 5. 기능 소개 **5.3 테이블 생성 (6/7)**

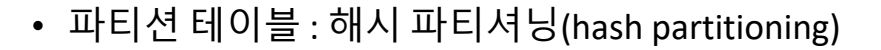

```
CREATE TABLE hash_products
( 
  product id NUMBER(6),
  product_name VARCHAR(50),
  product_description VARCHAR(2000) 
)
PARTITION BY HASH (product id)
( 
  PARTITION p1, 
  PARTITION p2, 
  PARTITION p3, 
  PARTITION p4 
) TABLESPACE SYS_TBS_DISK_DATA;
```
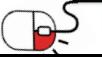

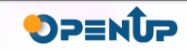

# 5. 기능 소개 **5.3 테이블 생성 (7/7)**

• 파티션 테이블 : HYBRID PARTITIONED TABLE

CREATE TABLE part\_table (

sales date DATE,

)

sales id NUMBER,

sales\_city VARCHAR(20)

```
PARTITION BY LIST(sales_city)
```

```
(
PARTITION part_1 VALUES ( 'SEOUL' , 'INCHEON' ) TABLESPACE mem_tbs_0,
PARTITION part_2 VALUES ( 'PUSAN' , 'JUNJU' ) TABLESPACE disk_tbs_1,
PARTITION part_3 VALUES ( 'CHUNGJU' , 'DAEJUN' ) TABLESPACE mem_tbs_2,
PARTITION part_def VALUES DEFAULT TABLESPACE disk_tbs_3
) TABLESPACE mem_tbs_4;
```
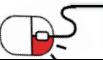

**ALTIBASE** 

DPENUP

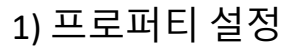

이중화를 사용하기 위해서는 \$ALTIBASE\_HOME/conf/altibase.properties 중 서버에서 사용할 수 있는 포트 를 선정하여 REPLICATION\_PORT\_NO 를 지정해야 한다. 이외 REPLICATION\_ 로 시작하는 프로퍼티들은 관 련 매뉴얼을 참고하여 필요에 따라 설정하면 된다.

**ALTIBASE** 

DPENUP

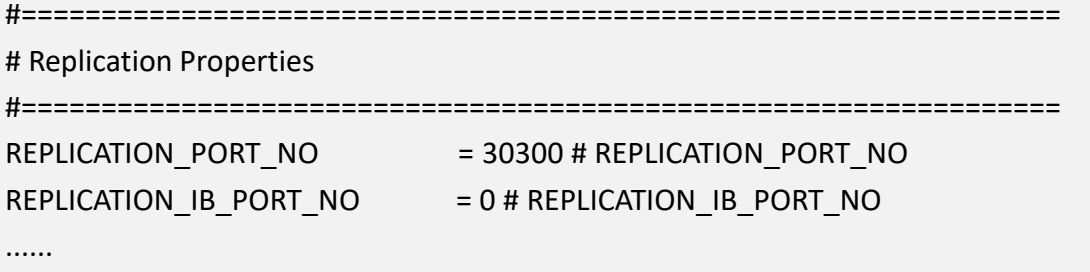

### 2) 이중화 생성 구문

CREATE [LAZY|EAGER] REPLICATION replication\_name [FOR ANALYSIS | FOR PROPAGABLE LOGGING | FOR PROPAGATION | FOR ANALYSIS PROPAGATION] [AS MASTER|AS SLAVE] [OPTIONS options\_name [option\_name ... ] ] WITH { 'remote host ip', remote host port no [USING conn type [ib latency]]} ... FROM user\_name.table\_name [PARTITION partition\_name] TO user\_name.table\_name [PARTITION partition\_name]

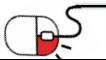

...;

**5.4 REPLICATION (2/2)**

#### 3) 이중화 생성 예제

CREATE TABLE foo (a DOUBLE PRIMARY KEY, b TIMESTAMP); CREATE TABLE bar (a DOUBLE PRIMARY KEY, b CHAR(3)); CREATE REPLICATION rep WITH '127.0.0.1', 30300 FROM sys.foo TO sys.foo, FROM sys.bar TO sys.bar;

4) 이중화 구동/중지

# rep 이름의 이중화 시작 ALTER REPLICATION rep START;

# rep 이름의 이중화 중지 ALTER REPLICATION rep STOP;

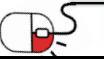

**ALTIBASE** 

DPENUP

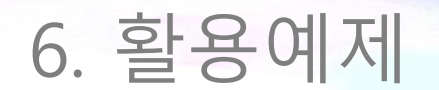

세부 목차

**ALTIBASE** 

**6.1 ALTIBASE + Spring JPA + Hibernate 연동**

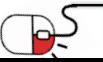

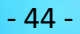

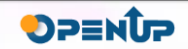

### **6.1 ALTIBASE + Spring JPA + Hibernate 연동**

- 1. 사전 준비 사항
- DEV Tool : eclipse IDE
- STS (Spring Tool Suit) 4 : 4.5.1 (Eclipse Marketplace download)
- ALTIBASE : 7.1.0
- Hibernate : 5.2.17 (5.2 전용 AltibaseDialect 추가)

AltibaseDialect 추가에 대한 참고 URL : https://github.com/ALTIBASE/hibernate[orm/blob/master/ALTIBASE\\_DIALECT\\_PORTING.md](https://github.com/ALTIBASE/hibernate-orm/blob/master/ALTIBASE_DIALECT_PORTING.md)

- 2. Spring Starter Porject 생성
	- File > New > Other... 선택 후 Spring Starter Project 선택 > Next
	- 다음의 정보를 입력하고 Next

Name : sampleSpringTest packaging : jar java version : 8 Language : java package : com.altibase

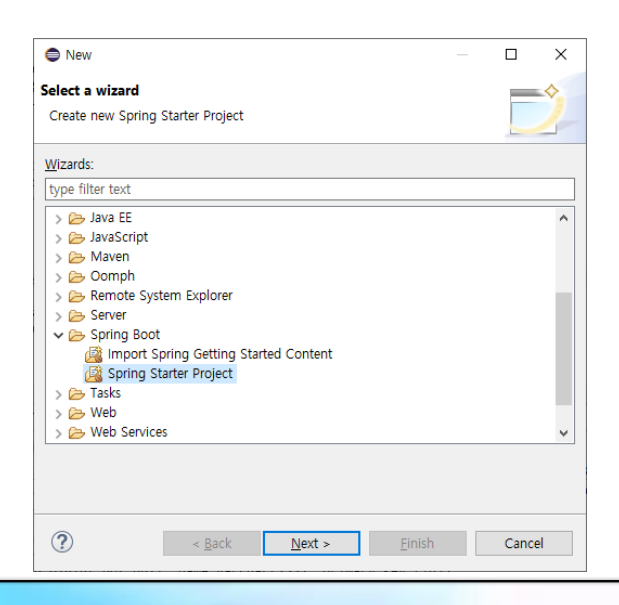

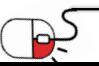

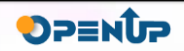

### **6.1 ALTIBASE + Spring JPA + Hibernate 연동**

#### • 다음의 정보를 입력하고 Next

Name : sampleSpringTest packaging : jar java version : 8 Language : java package : com.altibase

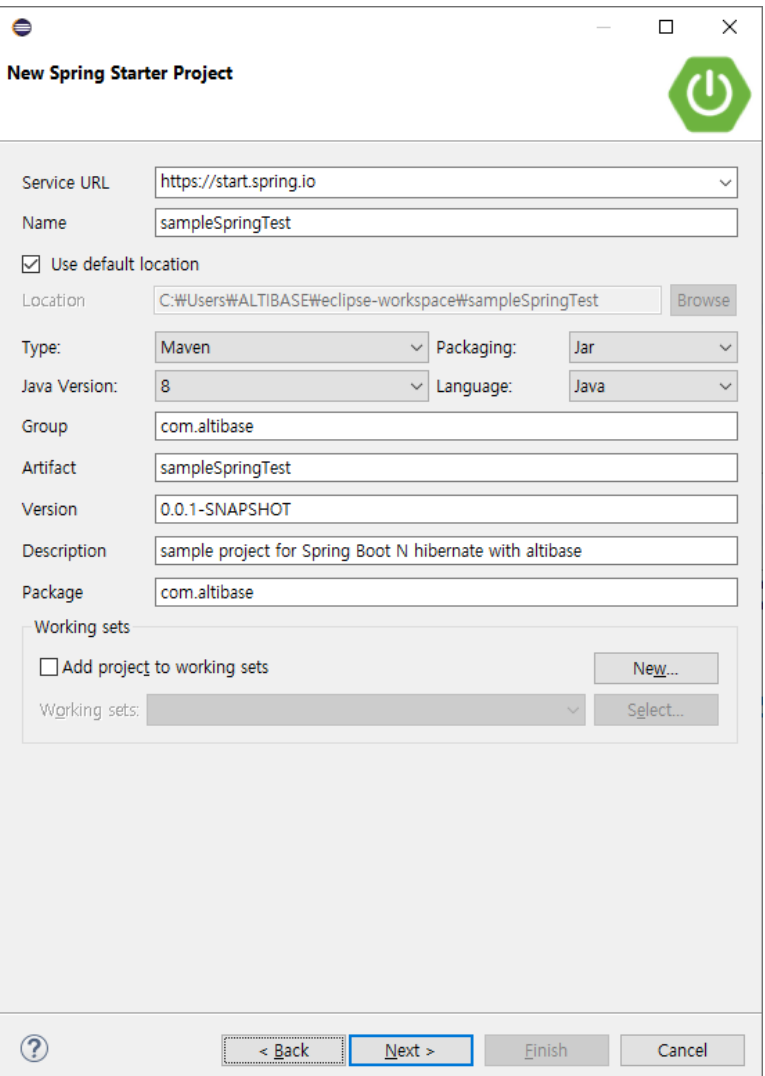

DPENUP

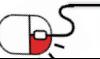

### **6.1 ALTIBASE + Spring JPA + Hibernate 연동**

• 다음 3개를 선택하고 Next

SQL > Spring Data JDBC, Spring Data JPA Developer Tools > Spring Boot DevTools

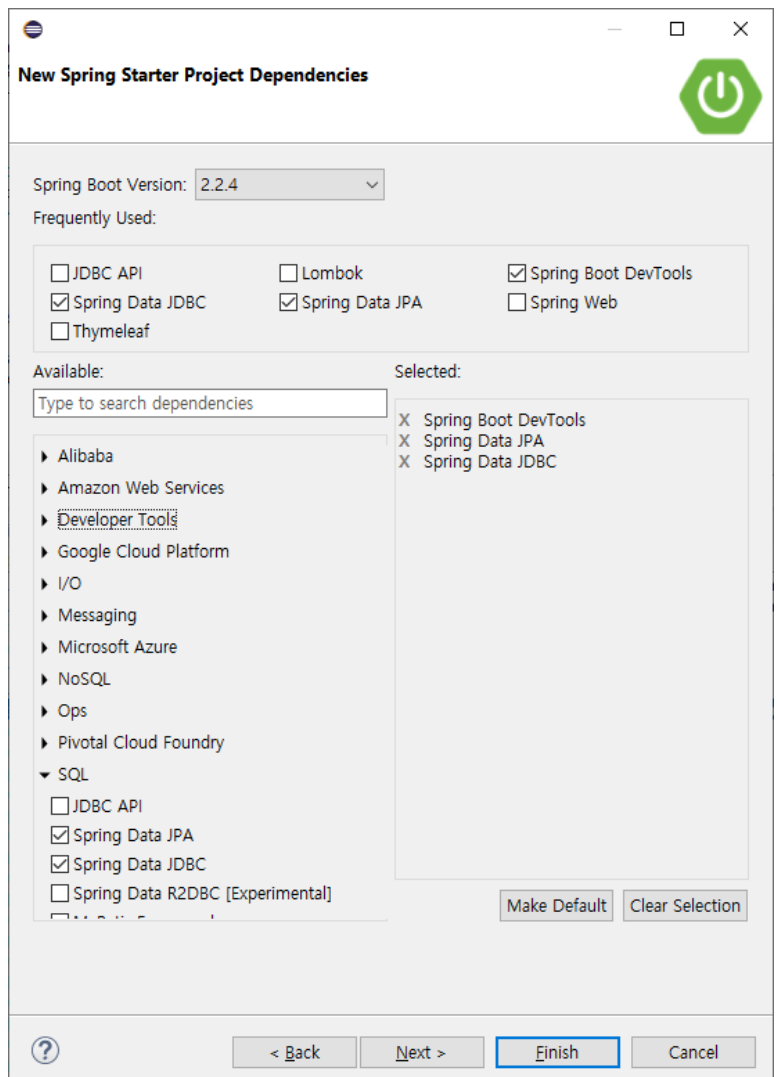

DPENUP

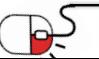

**6.1 ALTIBASE + Spring JPA + Hibernate 연동**

• Finish 로 생성

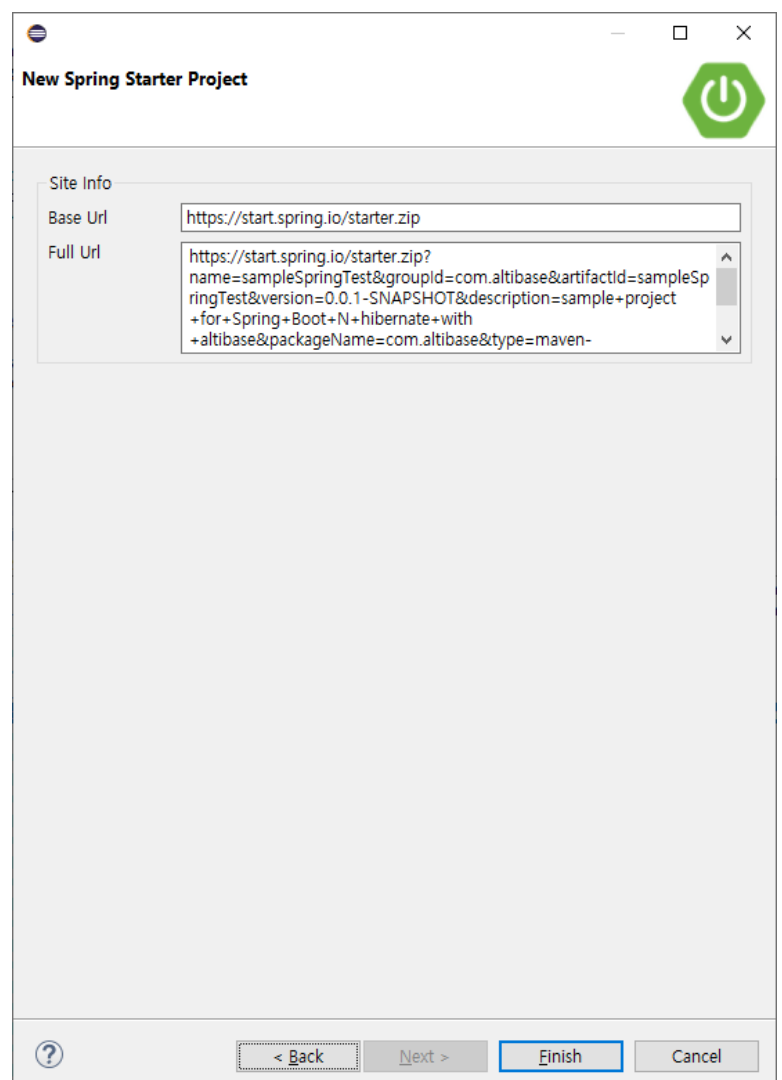

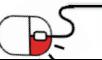

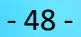

**6.1 ALTIBASE + Spring JPA + Hibernate 연동**

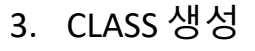

• 생성된 프로젝트 sampleSpringTest 를 오른쪽 클릭 > New > Class

Name : Book 입력 후 Finish

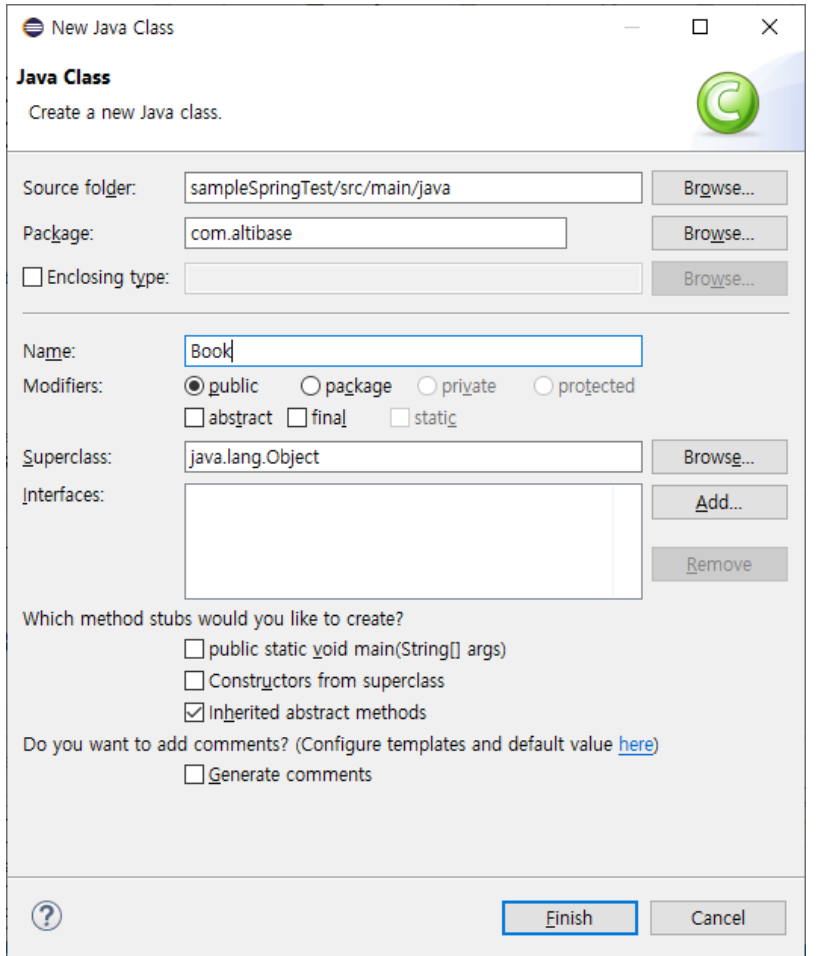

**DPENUP** 

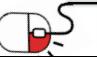

**6.1 ALTIBASE + Spring JPA + Hibernate 연동**

• /src/main/java/Book.java 를 다음과 같이 작성한다.

package com.altibase;

import javax.persistence.Entity; import javax.persistence.GeneratedValue; import javax.persistence.GenerationType; import javax.persistence.Id;

```
@Entity
public class Book {
  @Id
  @GeneratedValue(strategy = GenerationType.AUTO)
  private Long id;
  private String name;
  public Book() {
  }
  public Book(String name) {
    this.name = name;
  }
  @Override
  public String toString() {
    return "Book{" + "id=" + id + ", name="" + name + '\" + '}';
  }
```
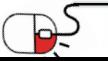

**ALTIBASE** 

**DPENUP** 

### **6.1 ALTIBASE + Spring JPA + Hibernate 연동**

```
public Long getId() {
  return id;
}
public void setId(Long id) {
  this.id = id;}
public String getName() {
  return name;
}
public void setName(String name) {
  this.name = name;
}
```
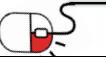

}

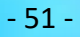

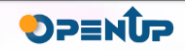

### **6.1 ALTIBASE + Spring JPA + Hibernate 연동**

4. Repository Interface 생성

PagingAndSortingRepository 를 상속한 BookRepository interface 를 작성한다.

• 생성된 프로젝트 sampleSpringTest 를 오른쪽

```
클릭 > New > Interface
```
Name : BookRepository Extended interfaces : Add 클릭 > 'PagingAndSortingRepository' 검색 후 Add > OK > Finish

• /src/main/java/BookRepository.java 를 다음과 같이 작성한다.

package com.altibase;

import java.util.List;

import org.springframework.data.domain.Pageable;

import org.springframework.data.repository.PagingAndSortingRepository;

public interface BookRepository extends PagingAndSortingRepository<Book, Long> { List<Book> findByName(String name, Pageable pageable);

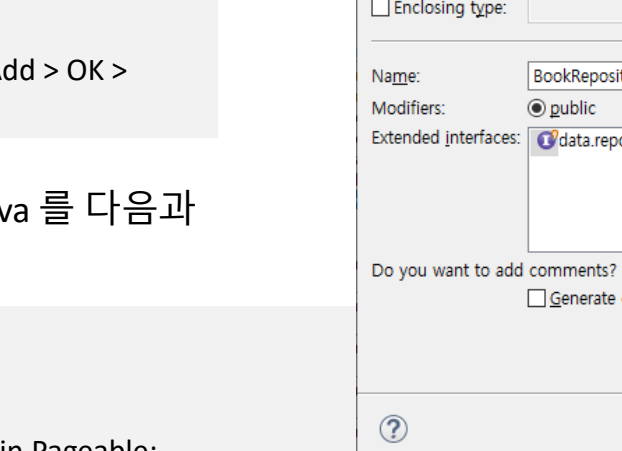

}

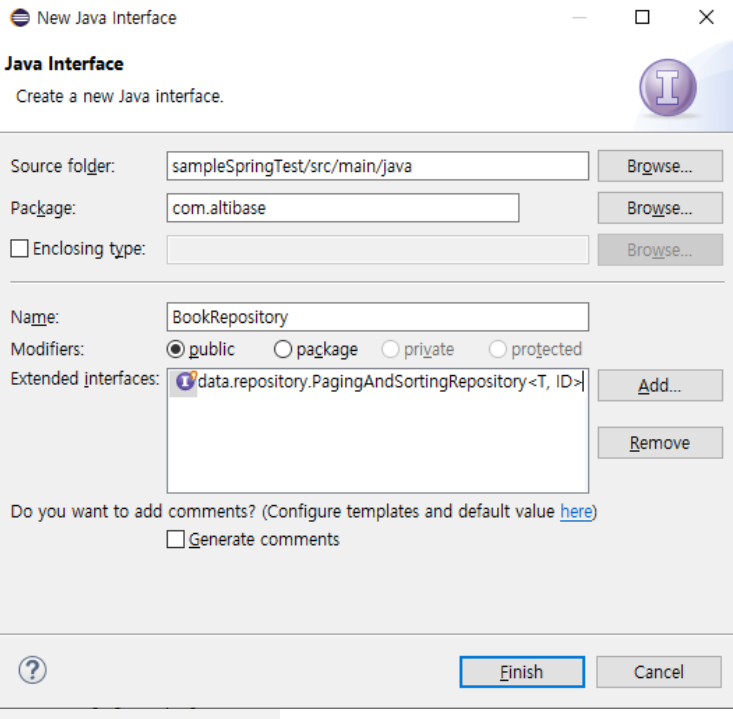

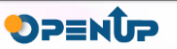

### **6.1 ALTIBASE + Spring JPA + Hibernate 연동**

5. main 을 포함하는 SampleSpringTestApplication.java 수정

최초 sampleSpringTest 프로젝트 생성시 만들어진 SampleSpringTestApplication.java 를 다음과 같이 작성

**ALTIBASE** 

DPENUP

한다.

package com.altibase; import org.slf4j.Logger; import org.slf4j.LoggerFactory; import org.springframework.beans.factory.annotation.Autowired;

import org.springframework.boot.CommandLineRunner;

import org.springframework.boot.SpringApplication;

import org.springframework.boot.autoconfigure.SpringBootApplication;

import org.springframework.data.domain.PageRequest;

import org.springframework.data.domain.Pageable;

import org.springframework.data.domain.Sort;

import com.altibase.SampleSpringTestApplication;

import com.altibase.Book;

import com.altibase.BookRepository;

@SpringBootApplication

public class SampleSpringTestApplication implements CommandLineRunner {

private static final Logger log = LoggerFactory.getLogger(SampleSpringTestApplication.class);

@Autowired

}

private BookRepository repository;

```
public static void main(String[] args) {
```

```
SpringApplication.run(SampleSpringTestApplication.class, args);
```
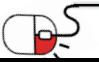

### **6.1 ALTIBASE + Spring JPA + Hibernate 연동**

#### @Override

public void run(String... args) { log.info("StartApplication..."); repository.save(new Book("Java")); repository.save(new Book("Python")); repository.save(new Book("C++")); repository.save(new Book("Basic")); repository.save(new Book("Perl")); repository.save(new Book("Node")); repository.save(new Book("Node")); repository.save(new Book("Node")); repository.save(new Book("Node")); repository.save(new Book("Node")); repository.save(new Book("PHP")); repository.save(new Book("Node")); repository.save(new Book("Node")); repository.save(new Book("Node")); repository.save(new Book("Node")); repository.save(new Book("Node")); repository.save(new Book("Node")); System.out.println("\nfindAll()"); repository.findAll().forEach(x -> System.out.println(x)); System.out.println("\nfindById(1L)"); repository.findById(1l).ifPresent(x -> System.out.println(x)); System.out.println("\nfindById(4L)"); repository.findById(4l).ifPresent(x -> System.out.println(x));

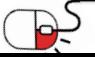

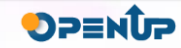

**6.1 ALTIBASE + Spring JPA + Hibernate 연동**

Pageable firstPageWithTwoElements = PageRequest.of(0, 2, Sort.by("id")); Pageable secondPageWithTwoElements = PageRequest.of(1, 2, Sort.by("id")); Pageable thirdPageWithTwoElements = PageRequest.of(2, 2, Sort.by("id")); System.out.println("\nfindByName('Node') : 0,2"); repository.findByName("Node", firstPageWithTwoElements).forEach(x -> System.out.println(x)); System.out.println("\nfindByName('Node') : 1,2"); repository.findByName("Node", secondPageWithTwoElements).forEach(x -> System.out.println(x)); System.out.println("\nfindByName('Node') : 2,2"); repository.findByName("Node", thirdPageWithTwoElements).forEach(x -> System.out.println(x));

**ALTIBASE** 

DPENUP

#### 6. 수행 환경 설정

} }

#### 1) application.properties 를 다음과 같이 각자의 DB에 맞게 설정한다.

logging.level.org.springframework=INFO logging.level.com.test=INFO logging.level.com.zaxxer=DEBUG logging.level.root=ERROR #spring.datasource.hikari.connectionTimeout=20000 spring.datasource.hikari.maximumPoolSize=5 spring.datasource.hikari.connectionTestQuery=SELECT 1 FROM DUAL logging.pattern.console=%-5level %logger{36} - %msg%n

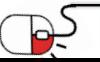

### **6.1 ALTIBASE + Spring JPA + Hibernate 연동**

## altibase

spring.datasource.driver-class-name=Altibase.jdbc.driver.AltibaseDriver spring.datasource.url=jdbc:Altibase://192.168.1.145:21456/mydb spring.datasource.username=sys spring.datasource.password=manager spring.jpa.properties.hibernate.dialect=org.hibernate.dialect.AltibaseDialect spring.jpa.properties.hibernate.temp.use\_jdbc\_metadata\_defaults=false #drop n create table again, good for testing, comment this in production spring.jpa.hibernate.ddl-auto=create spring.jpa.show-sql=true

### 2) 필요한 jar 파일 build path 에 추가

SampleSpringTest 프로젝트의 Properties > Java Build Path > Libraries > Add External JARs...

AltibaseDialect 이 포함 된 hibernate core 파일과 ALTIBASE JDBC 드라이버를 추가한 후 Apply And Close

버튼을 클릭하여 적용한다.

❖ JDBC 드라이버의 경우 위 application.properties 에서 정의한 class name 을 사용할 수 있는 드라이버를 선택해야 한다. 알티베이스의 경우 여러 버전을 동시에 접근할 수 있도록 Altibase.jar 외

Altibase6\_5.jar 등과 같이 추가 버전을 명시한 드라이버를 제공하고 있다.

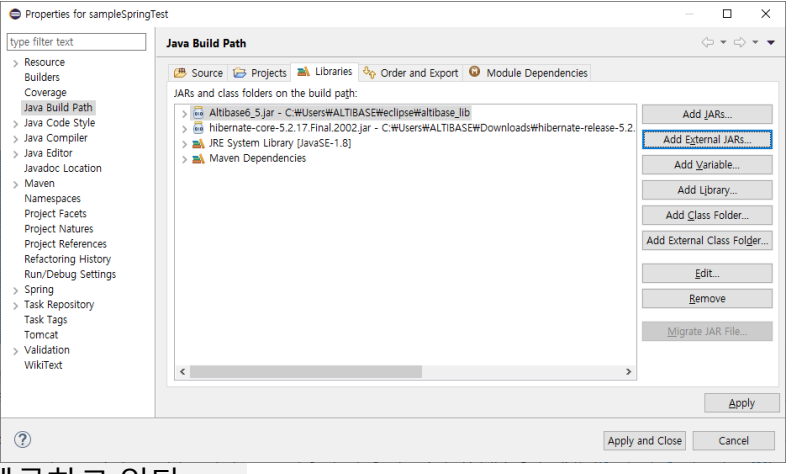

DPENUP

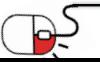

### **6.1 ALTIBASE + Spring JPA + Hibernate 연동**

#### 7. 수행

#### SampleSpringTest 프로젝트 오른쪽 클릭 > Run As > Spring Boot App

eclipse-workspace - sampleSpringTest/src/main/resources/application.properties - Eclipse IDE

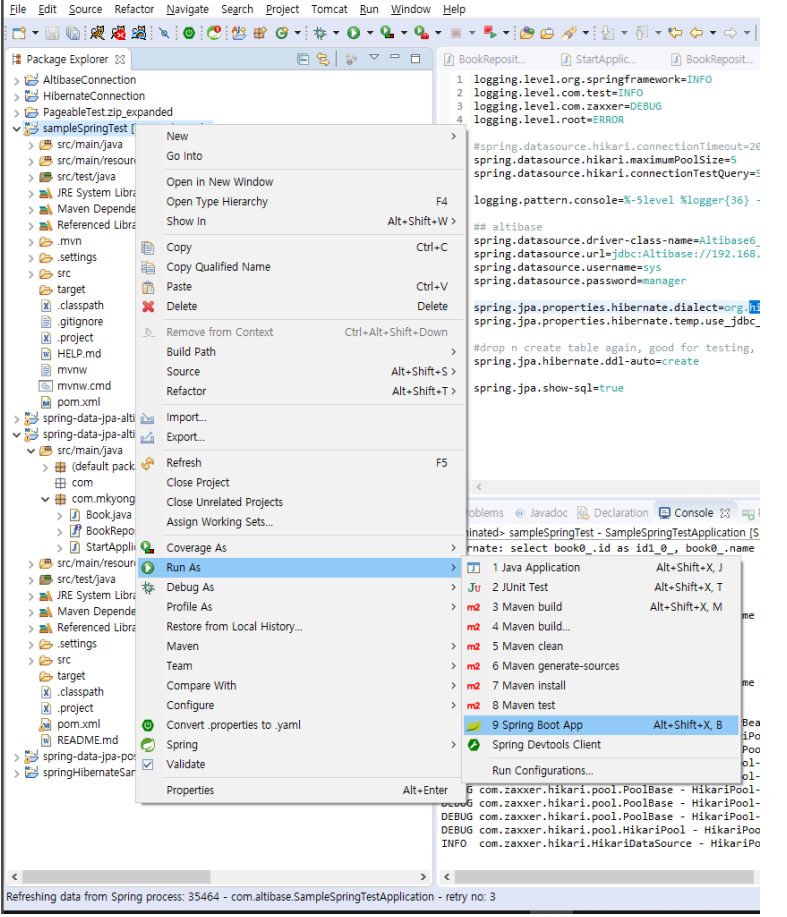

#### [ 수행 결과 ]

penJDK 64-Bit Server VM warning: Options -Xverify:none and -noverify were deprecated in JDK 13 and will likely be removed in a future release.

**ALTIBASE** 

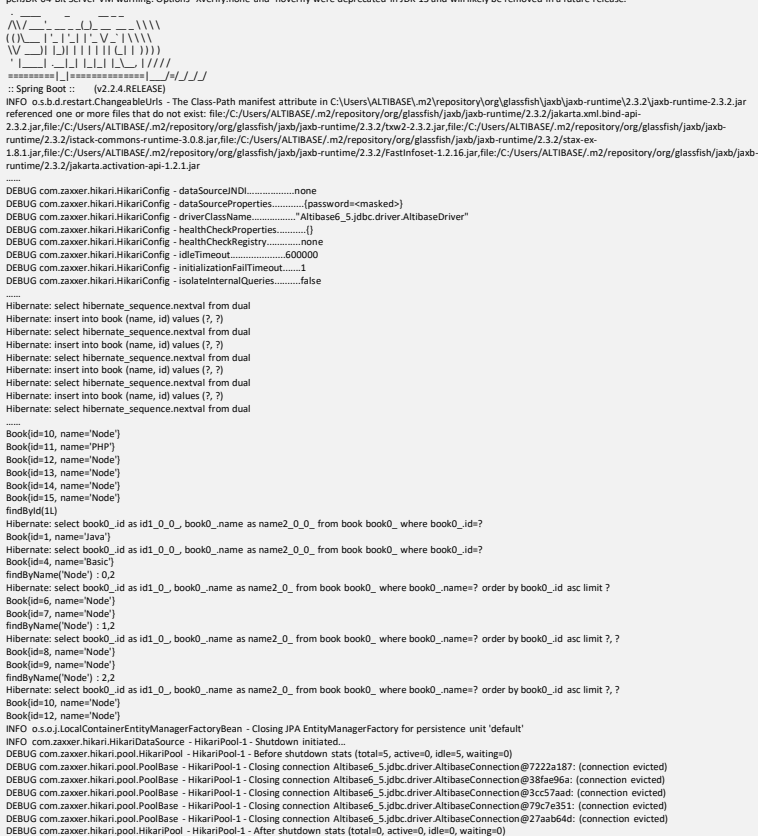

DPENUP

INFO com.zaxxer.hikari.HikariDataSource - HikariPool-1 - Shutdown completed.

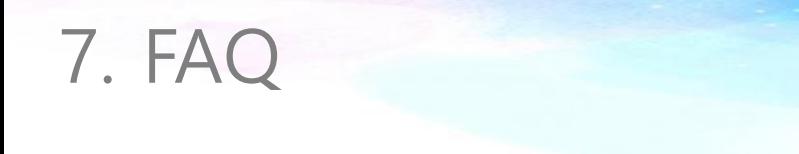

 $\mathbf{k}$ 

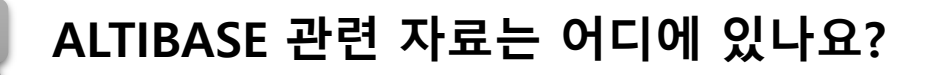

**A** ALTIBASE 기술 지원 포탈 : http://support.altibase.com/kr/ ALTIBASE 기술 자료 : https://aid.altibase.com/dashboard.action

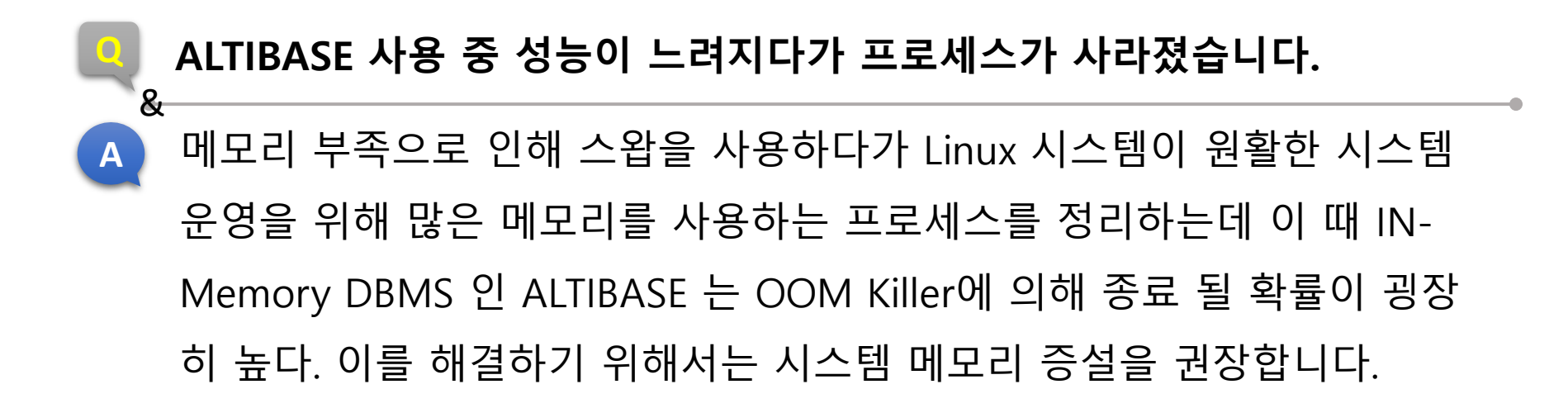

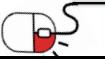

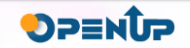

### **Open Source Software Installation & Application Guide**

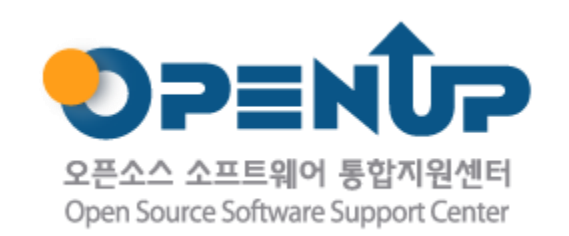

이 저작물은 크리에이티브 커먼즈 [저작자표시 – 비영리 – 동일조건 변경허락 2.0 대한민국 라이선스]에 따라 이용하실 수 있습니다.